# **First you will need to go to the ROW/Utility website to pull down the Modified Utility Spreadsheet (MUES).**

Go TO  $\rightarrow$ 

**[http://www.tdot.state.tn.us/Chief\\_Engineer/assistant\\_engineer\\_design/row/forms.htm](http://www.tdot.state.tn.us/Chief_Engineer/assistant_engineer_design/row/forms.htm)**

## **Right-of-Way Division - Utilities Office**

Suite 600 James K. Polk Bldg. Nashville, TN 37243-0337 Phone (615) 741.3196 Fax (615) 532.1548

Forms

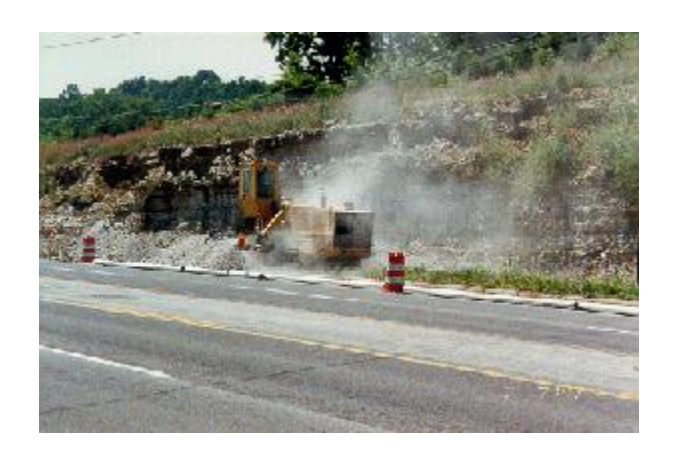

**NEW!** [Standard Utility contact Form](http://www.tdot.state.tn.us/row/forms/UtilityContactInformationForm.xls) (Excel Document format)

**Standard Utility Permit Forms** (WORD Document format)

[Use & Occupancy Permit](http://www.tdot.state.tn.us/row/forms/Form2011_01UseOccupyPermit.doc) Form 2011-[1](http://www.tdot.state.tn.us/row/forms/Form2011_02PrivateLicense.doc) [Private License](http://www.tdot.state.tn.us/row/forms/Form2011_02PrivateLicense.doc) Form 2011-[2](http://www.tdot.state.tn.us/row/forms/Form2011_04PipelineEncroachment.doc) [Pipeline Encroachments](http://www.tdot.state.tn.us/row/forms/Form2011_04PipelineEncroachment.doc) Form 2011-[4](http://www.tdot.state.tn.us/row/forms/Form2011_05UGElectricEncroachment.doc) [Underground Encroachments](http://www.tdot.state.tn.us/row/forms/Form2011_05UGElectricEncroachment.doc) Form 2011-[5](http://www.tdot.state.tn.us/row/forms/Form2011_06OverheadEncroachment.doc) [Overhead Encroachments](http://www.tdot.state.tn.us/row/forms/Form2011_06OverheadEncroachment.doc) Form 2011-[6](http://www.tdot.state.tn.us/row/forms/Form2011_07RoadwayLighting.doc) [Roadway Lighting](http://www.tdot.state.tn.us/row/forms/Form2011_07RoadwayLighting.doc) Form 2011-[7](http://www.tdot.state.tn.us/row/forms/Form2011_08SuretyBond.doc) [Surety Bond](http://www.tdot.state.tn.us/row/forms/Form2011_08SuretyBond.doc) Form 2011-[8](http://www.tdot.state.tn.us/row/forms/Form2011_09RunningSuretyBond.doc) [Running Surety Bond](http://www.tdot.state.tn.us/row/forms/Form2011_09RunningSuretyBond.doc) Form 2011-[9](http://www.tdot.state.tn.us/row/forms/Form2011_10GeneralAgreement.doc) [General Agreement](http://www.tdot.state.tn.us/row/forms/Form2011_10GeneralAgreement.doc) Form 2011-11 [Permit Completion Notice](http://www.tdot.state.tn.us/row/forms/Form2011_15PermitCompletionNotice.doc) Form 2011-15

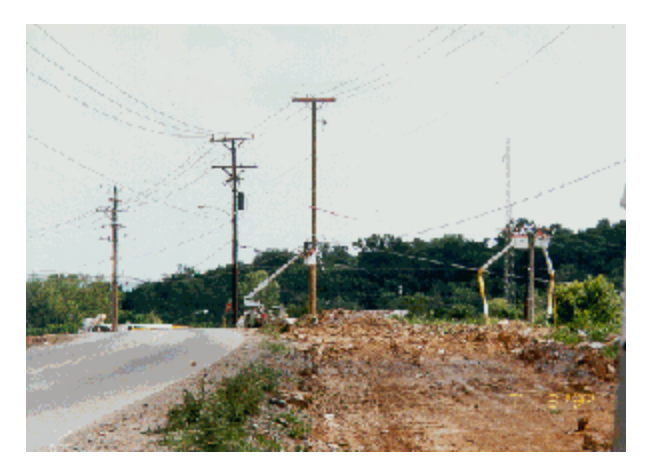

#### **Standard Utility Relocation Forms (WORD Document format)**

[Declaration Schedule](http://www.tdot.state.tn.us/row/forms/Form2011_12DeclarationSchedule.doc) Form 2011-12 [Consultant Forms](http://www.tdot.state.tn.us/row/forms/Form2011-13ConsultantForms.pdf) Form 2011-13 pdf [CADD Disclaimer](http://www.tdot.state.tn.us/row/forms/Form2011_14CADDDisclaimer.doc) Form 2004-14 [Standard AT&T Estimate Form](http://www.tdot.state.tn.us/row/forms/ATT2013-16.xlsx) Form 2013-16 XLS [Standard Estimate Excel Spreadsheet](http://www.tdot.state.tn.us/row/forms/UtilityEstimateSpreadsheet2013-16.xlsm) Form 2013-16 XLS [Utility Deposit](http://www.tdot.state.tn.us/row/forms/Form2011_17UtilityDeposit.doc) Form 2011-17 [Certification Contract Obligation Chap. 86](http://www.tdot.state.tn.us/row/forms/Form2011_18CertificationContractObligation.doc) Form 2011-18 [Environmental MOU Form](http://www.tdot.state.tn.us/row/forms/Form2011_19UtilityEnvironmentalMOU.doc) Form 2011-19 [Environmental Agreement Form](http://www.tdot.state.tn.us/row/forms/Form2011_20EnvironmentalAgreement.docx) Form 2011-20 [Revision Request](http://www.tdot.state.tn.us/row/forms/Form2011-21PlansRevison.xls) (MS Excel) Form 2011-21

#### **Move In State Contract Utility Items**

[Modified Utility Excel Spreadsheet \(MUES\)](http://www.tdot.state.tn.us/row/forms/MasterConsultant.xls)

[Construction Office Standard Utility Items](http://www.tdot.state.tn.us/construction/Standard_Utility_Items.htm) (See also GUIDEBOOK for UTILITY RELOCATION link under "UTILITY REFERENCES")

[Trusted Site Setup](http://www.tdot.state.tn.us/row/forms/TrustedSiteSetup.doc) For XP

Click on MUES to save to your directory.

On the first opening of your Excel spreadsheet you will need to click on the top of your page in the yellow area the tab Enable Editing**.** This is a onetime process to gain the Trusted Location:

#### **Go to create a new worksheet for Chapter 86 or Non Chapter 86**

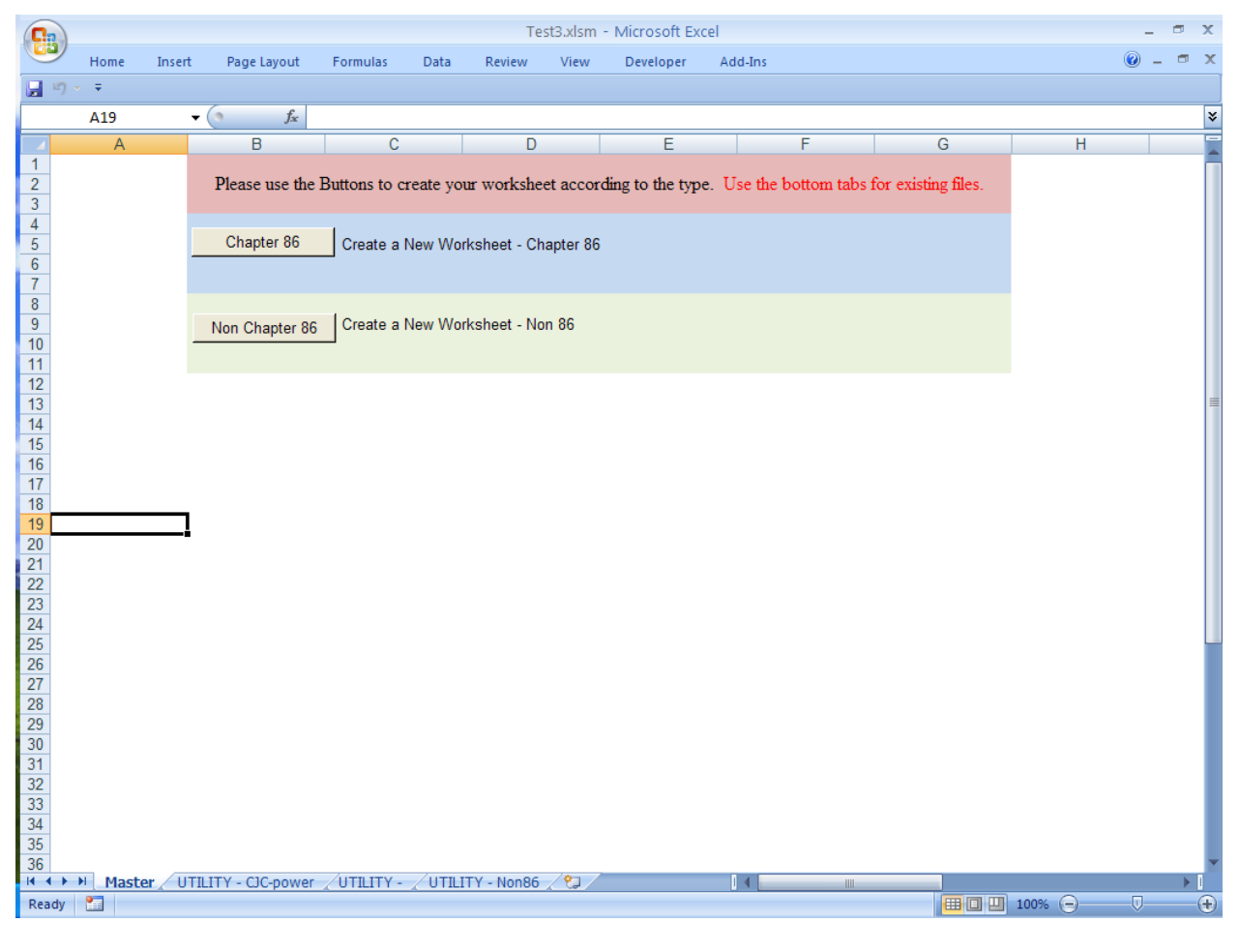

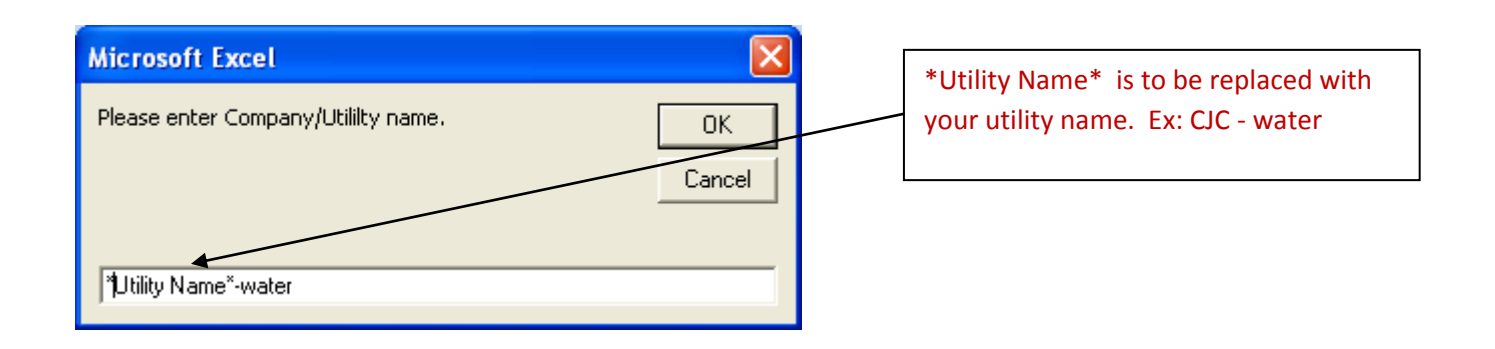

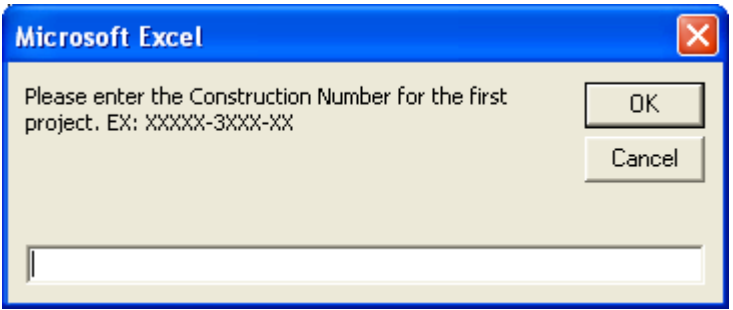

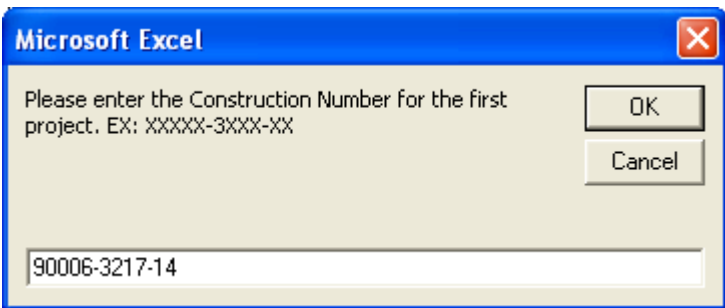

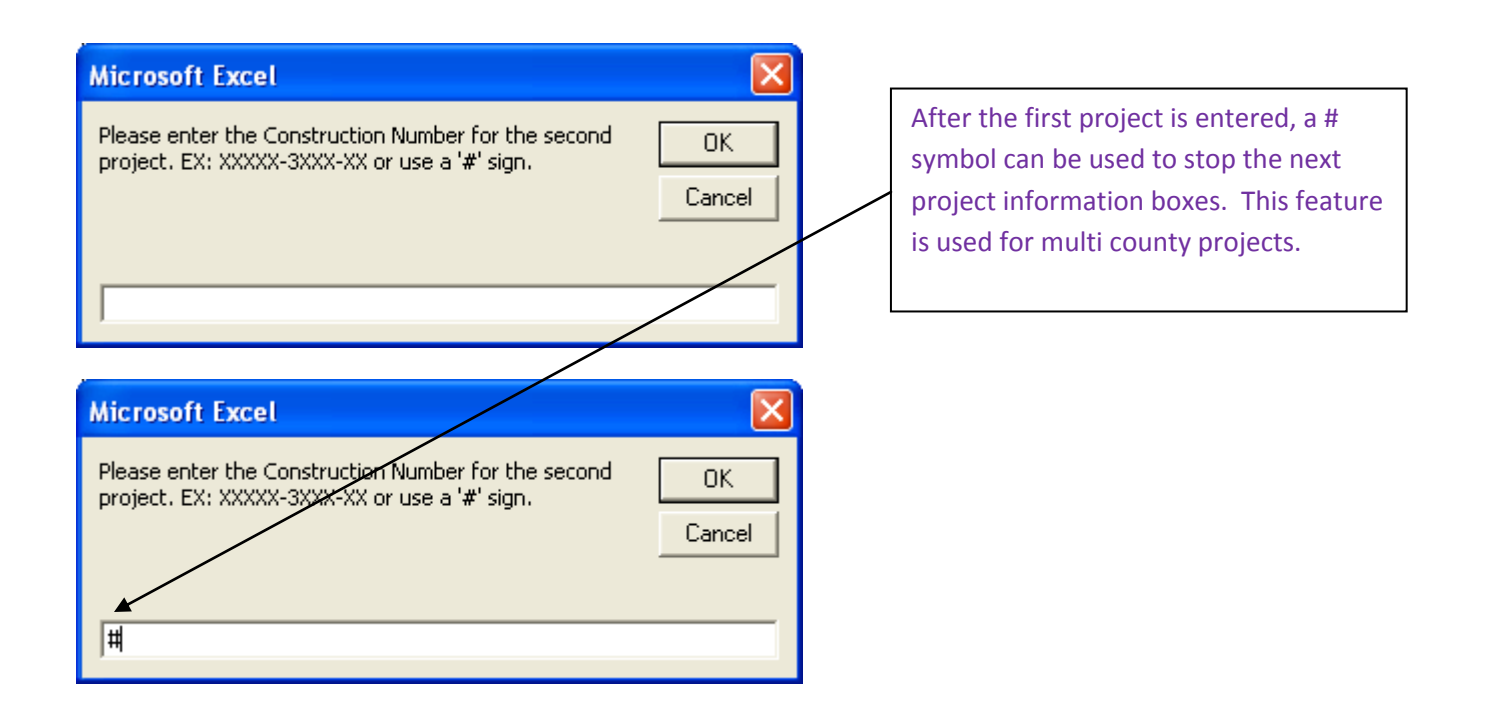

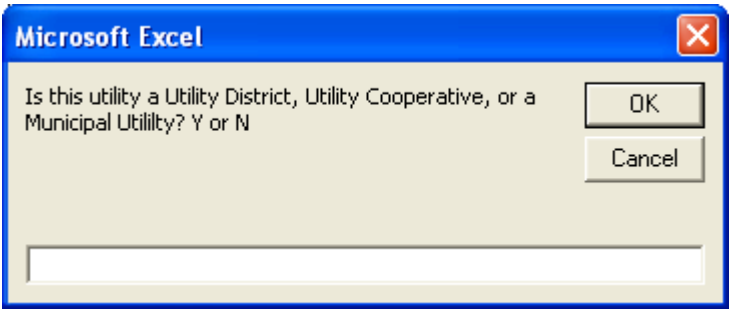

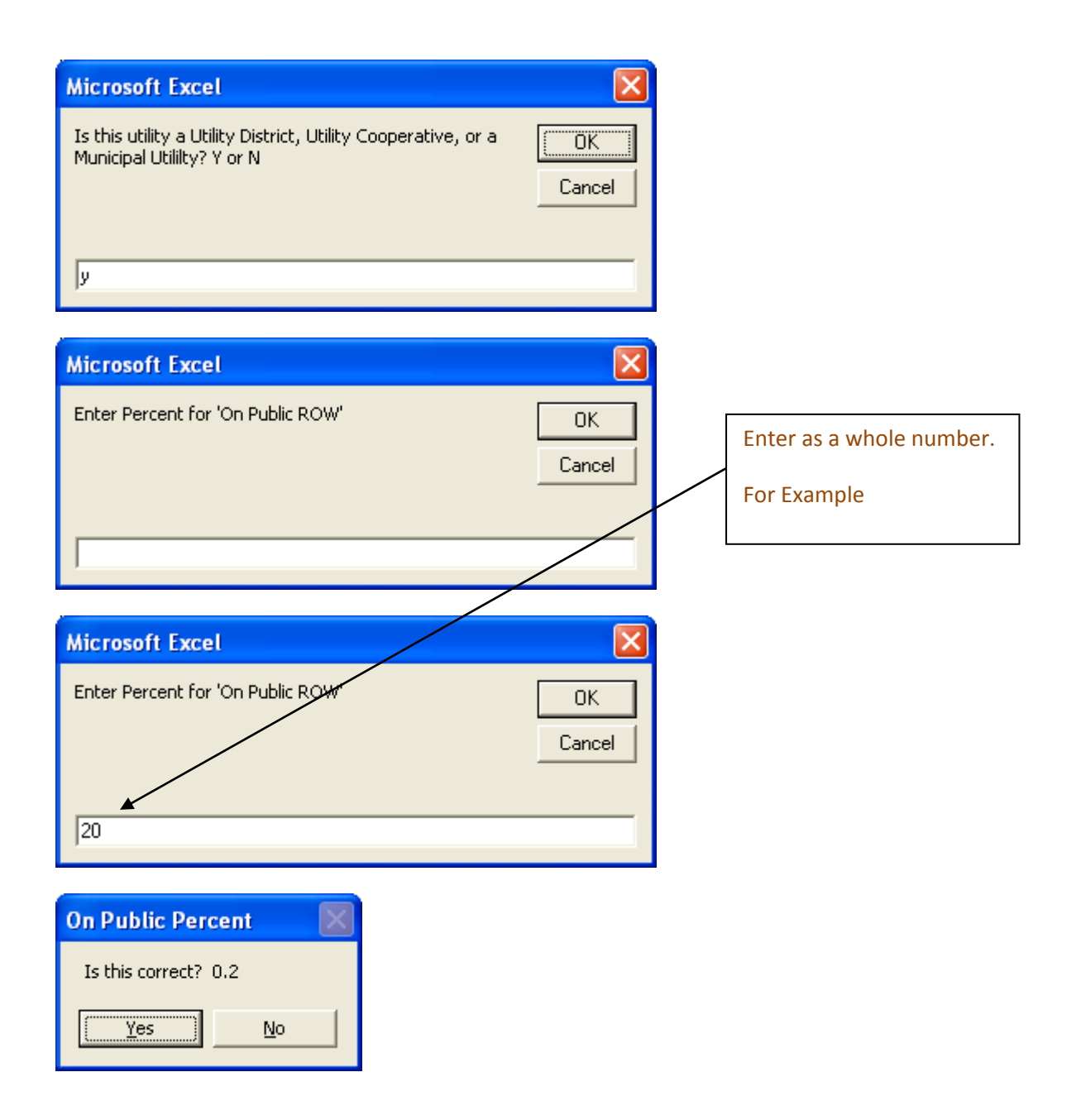

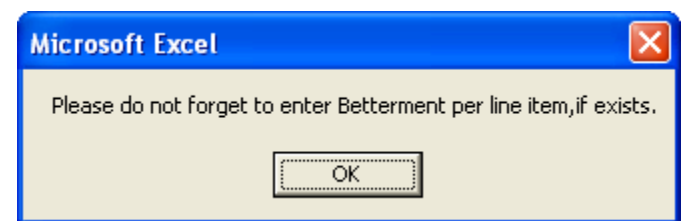

Enter Betterment manually (which can be column copied for each project) Column G for project1, Column L for project2, and Column Q for project 3.

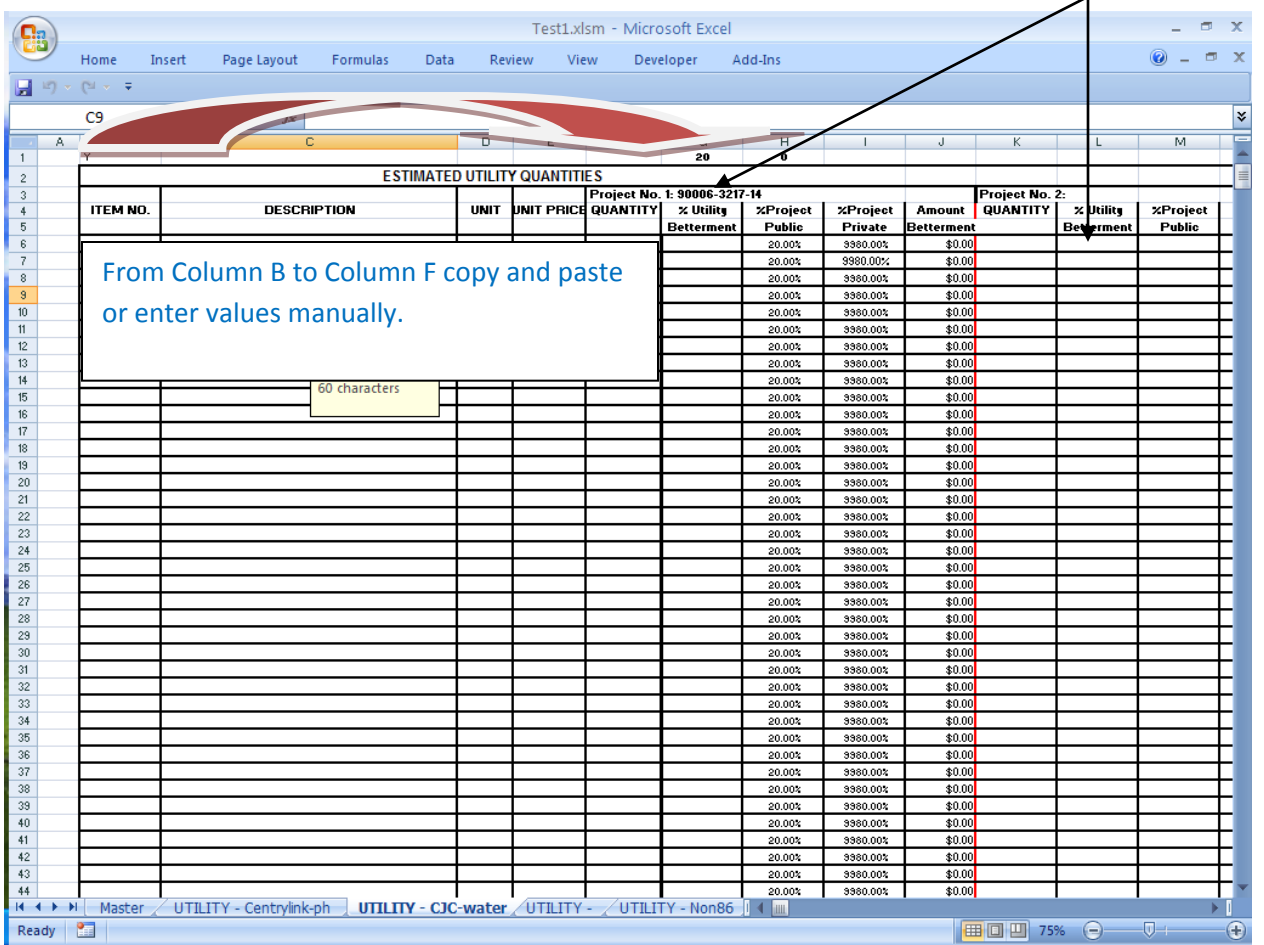

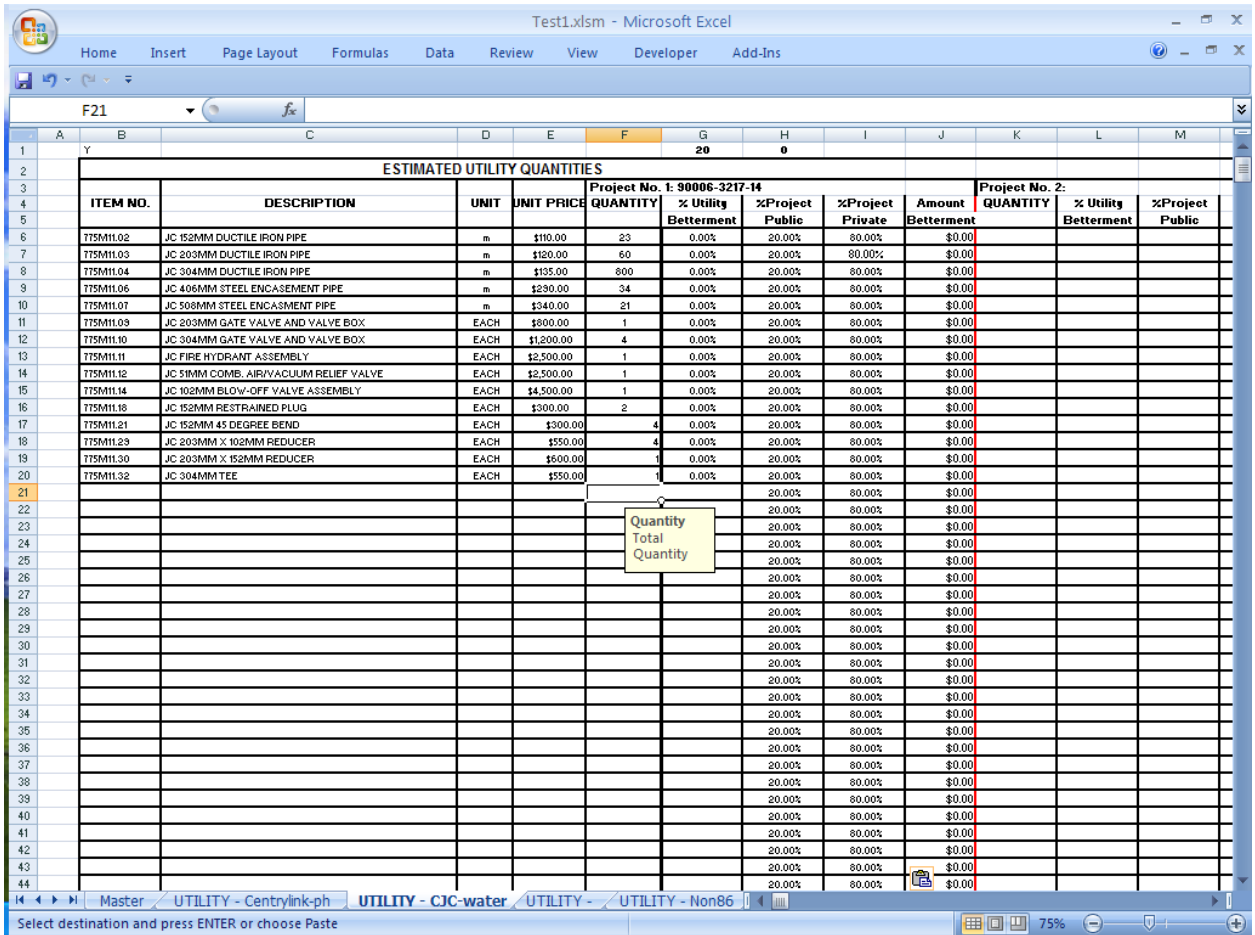

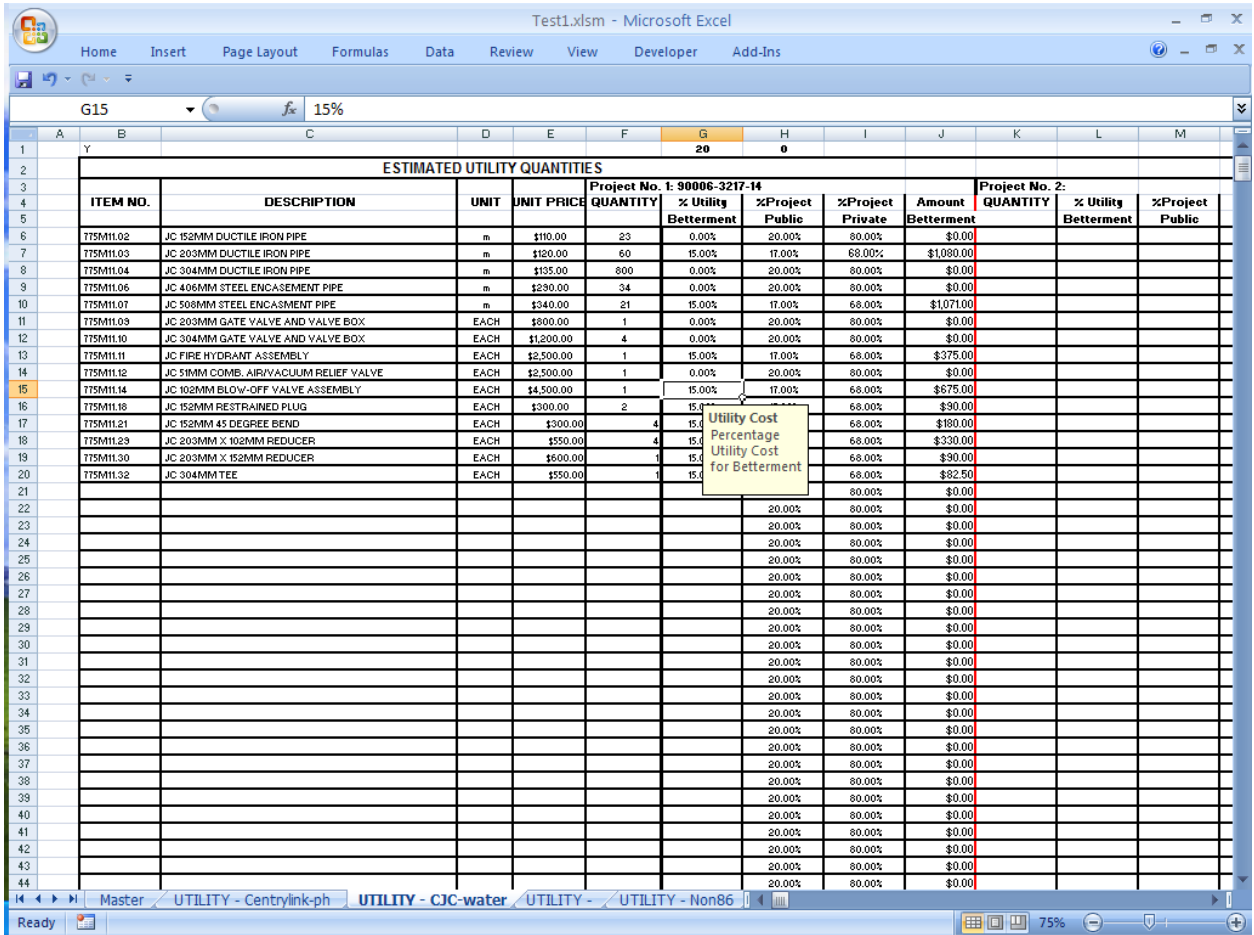

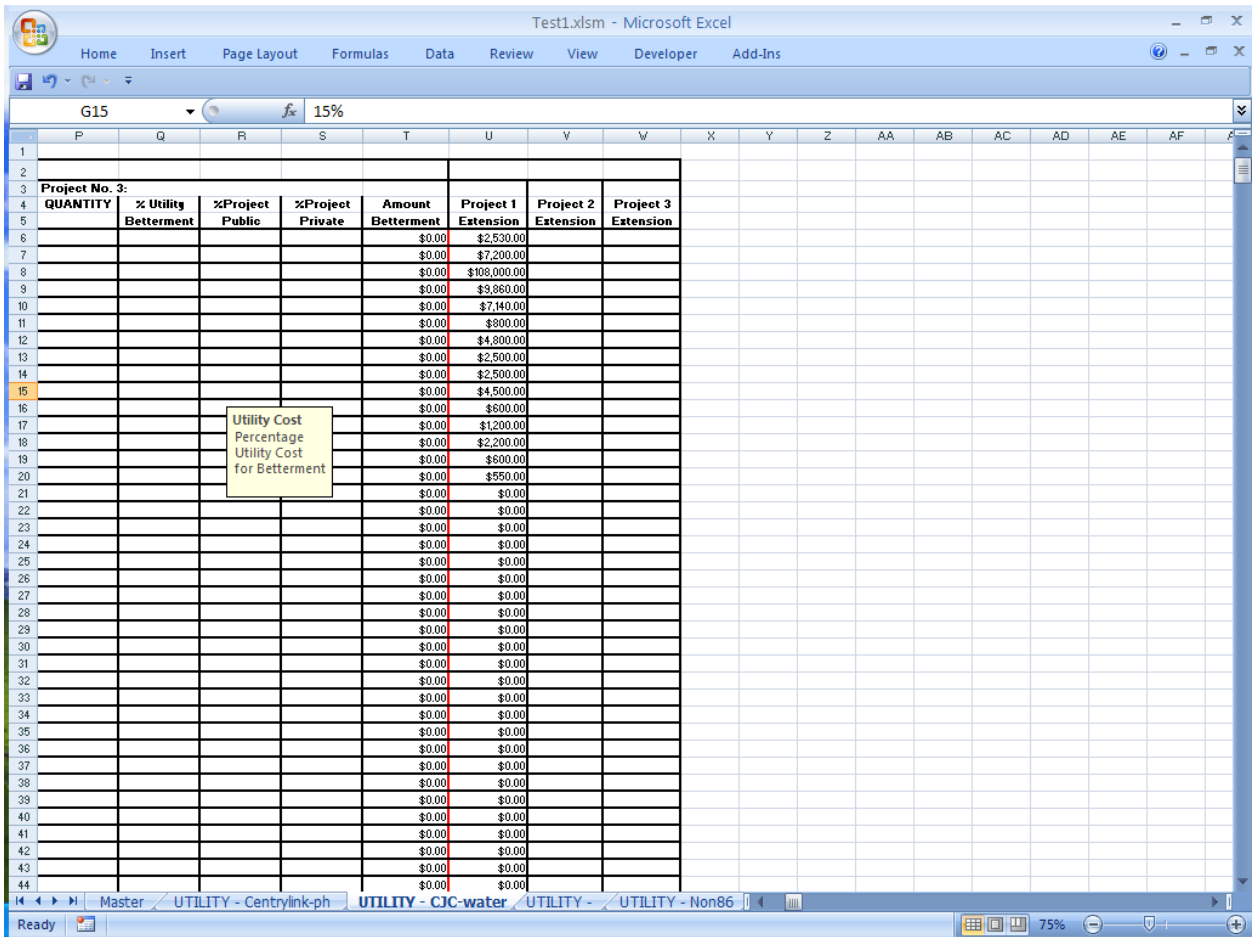

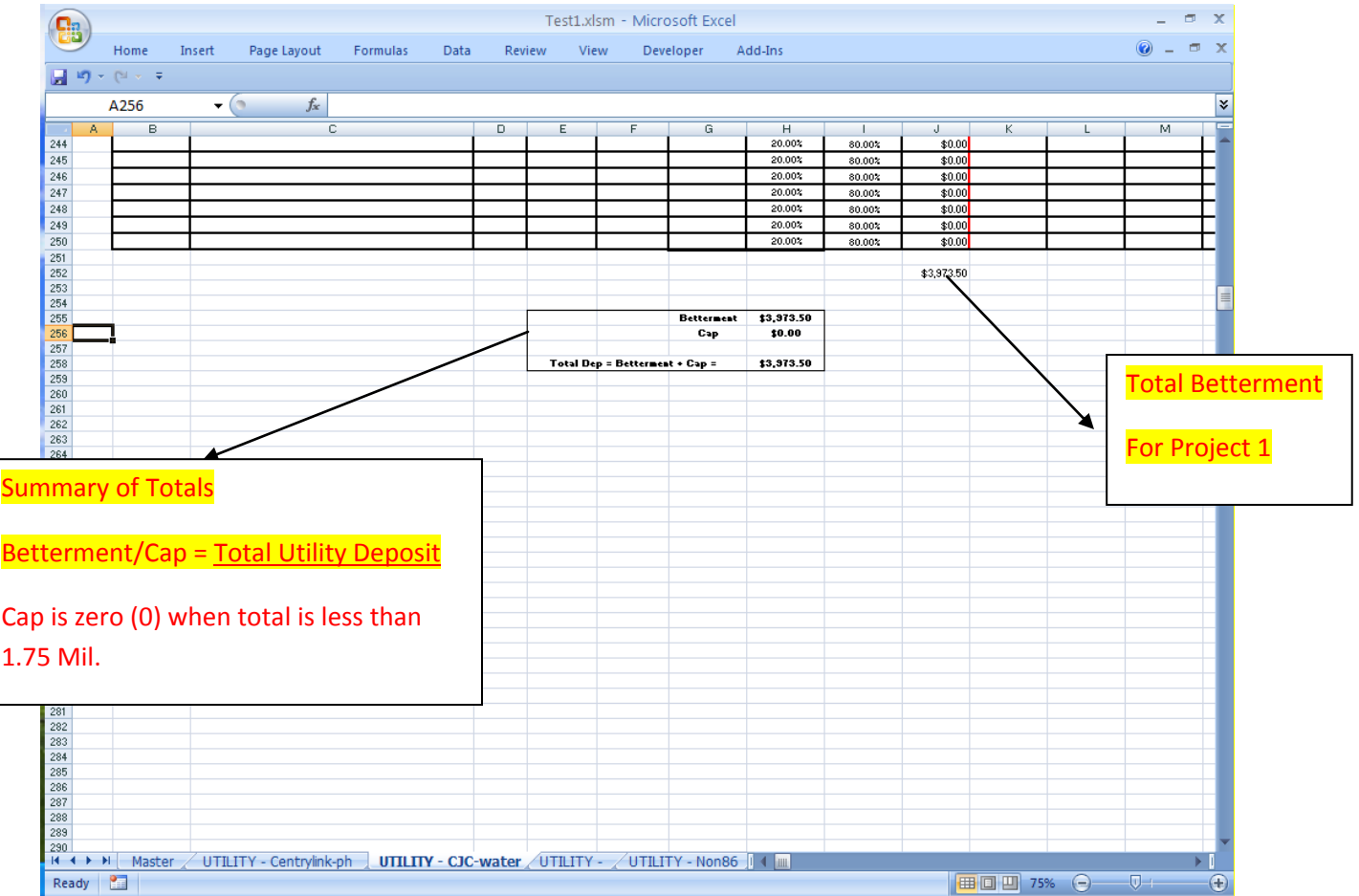

File /Save.